# **guide quality Color) מדריך איכות צבע)**

מדריך זה מסייע להבין כיצד ניתן להשתמש בפעולות הזמינות במדפסת כדי לכוונן את פלט הצבע ולהתאימו אישית.

## **תפריט Quality) איכות)**

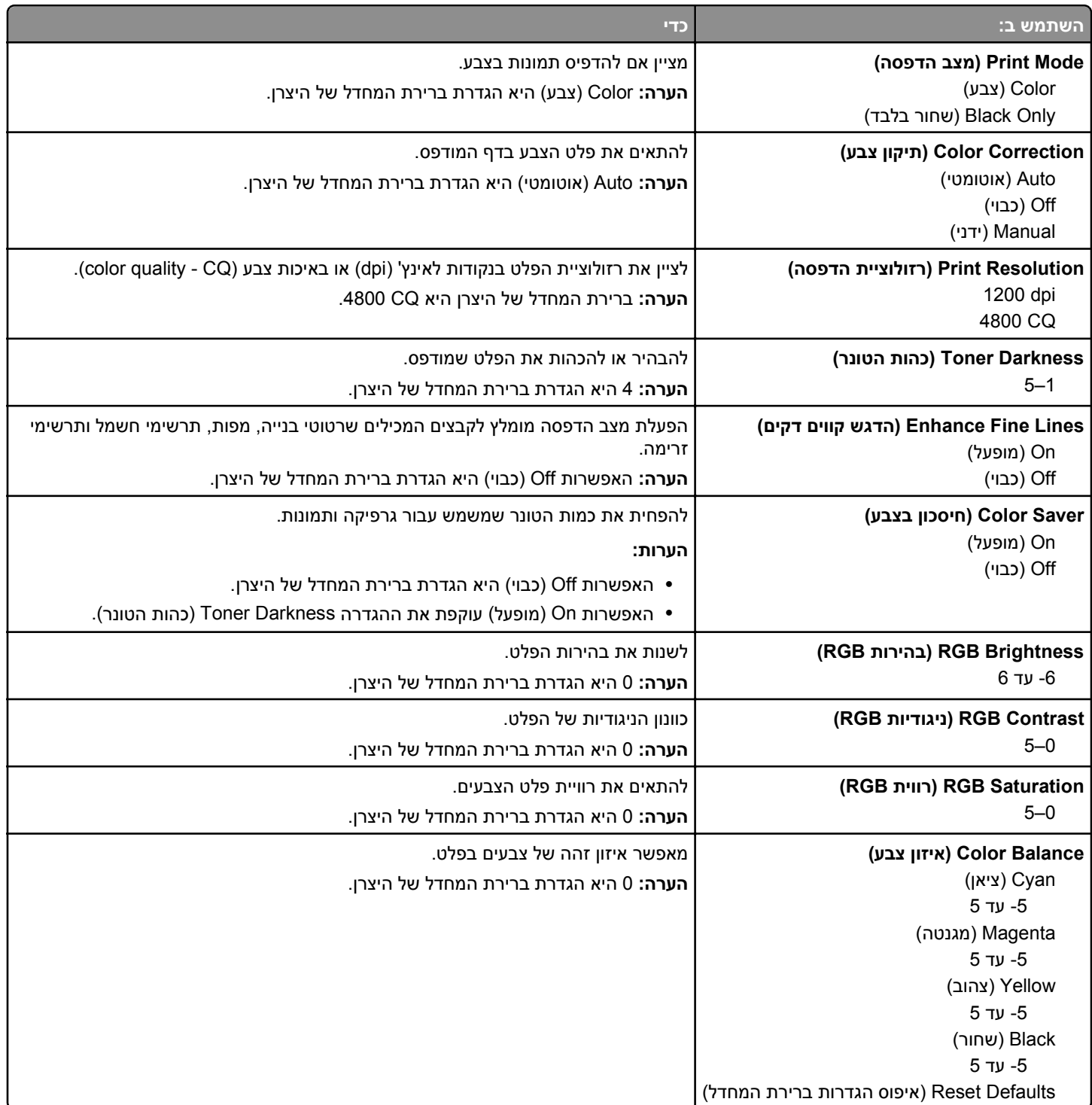

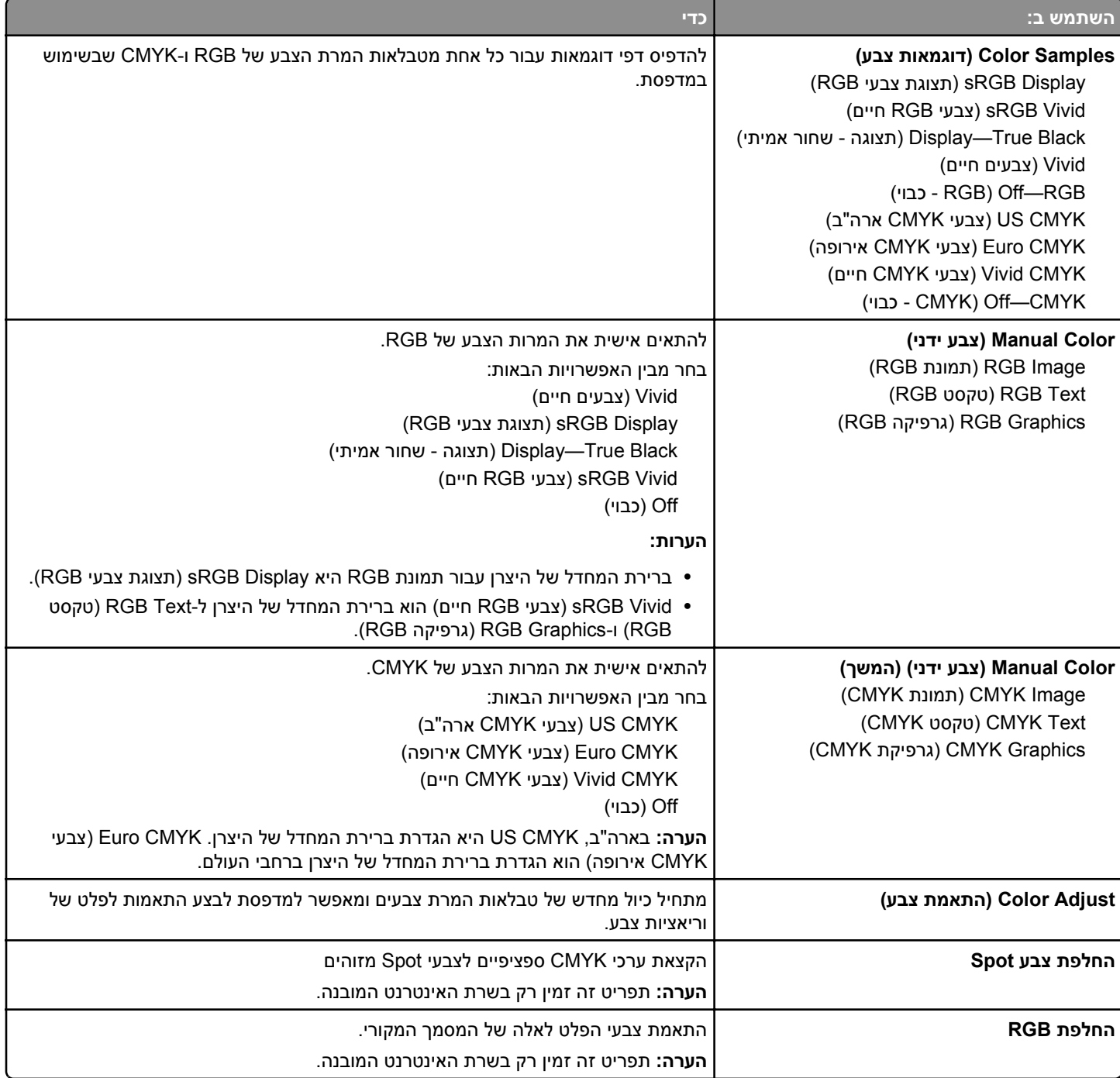

### **שאלות נפוצות על הדפסה צבעונית**

#### **מהו צבע RGB?**

ניתן להוסיף יחד אור אדום, ירוק וכחול בכמויות משתנות כדי להפיק טווח צבעים גדול שאותו ניתן לראות בטבע. לדוגמה, ניתן לשלב אדום וירוק כדי להפיק צהוב. צגי טלוויזיה ומחשב יוצרים צבעים באופן זה. צבע RGB הוא שיטה לתיאור צבעים על-ידי ציון כמות האדום, הירוק או הכחול שנדרשים כדי להפיק צבע מסוים.

#### **מהו צבע CMYK?**

דיו או טונר בצבעי ציאן, מגנטה, צהוב ושחור ניתנים להדפסה בכמויות משתנות כדי להפיק טווח צבעים גדול שאותו ניתן לראות בטבע. לדוגמה, ניתן לשלב ציאן וצהוב כדי להפיק ירוק. מכבשי דפוס, מדפסות הזרקת דיו ומדפסות לייזר צבעוניות יוצרים צבעים באופן זה. צבע CMYK הוא שיטה לתיאור צבעים על-ידי ציון כמות הציאן, המגנטה, הצהוב והשחור שנדרשים כדי להפיק צבע מסוים.

#### **כיצד מצוין צבע במסמך שמיועד להדפסה?**

בדרך כלל, תוכניות מציינות את צבע המסמך באמצעות שילובי צבע RGB או CMYK. בנוסף, הם מאפשרים למשתמש לשנות את הצבע עבור כל אובייקט במסמך. לקבלת מידע נוסף, ראה את העזרה של מערכת ההפעלה שברשותך.

#### **כיצד יודעת המדפסת איזה צבע להדפיס?**

כשהמשתמש מדפיס מסמך, מידע המתואר בסוג ובצבע של כל אובייקט נשלח למדפסת. פרטי הצבע מועברים דרך טבלאות להמרת צבעים המתרגמות את הצבע לכמויות המתאימות של טונר ציאן, מגנטה, צהוב ושחור שנדרשים כדי להפיק את הצבע הרצוי. פרטי האובייקט קובעים את ההחלה של טבלאות להמרת צבעים. לדוגמה, ניתן להחיל סוג אחד של טבלת המרת צבע על טקסט, ובה בעת להחיל טבלת המרת צבע שונה לתמונות מצולמות.

#### **מהו תיקון צבעים ידני?**

כאשר תיקון צבעים ידני מאופשר, המדפסת משתמשת בטבלאות המרת צבעים שנבחרו על-ידי המשתמש כדי לעבד את האובייקטים. עם זאת, יש להגדיר את תיקון הצבעים ל"ידני", אחרת לא תיושם המרת צבעים שמוגדרת על-ידי המשתמש. הגדרות תיקון צבעים ידני ספציפיות לסוג האובייקט שמודפס (טקסט, גרפיקה או תמונות), והאופן שבו צבע האובייקט מצוין בתוכנית (RGB או שילוב CMYK(.

#### **הערות:**

- **•** תיקון צבעים ידני אינו שימושי אם התוכנית אינה מציינת צבעים עם שילובי RGB או CMYK. בנוסף, הוא אינו יעיל במצבים שבהם התוכנית או מערכת ההפעלה של המחשב שולטות בהתאמת הצבעים.
- **•** כאשר נבחרת האפשרות **תיקון צבעים אוטומטי** , טבלאות המרת הצבעים יפיקו צבעים מועדפים שמשמשים עבור רוב המסמכים.

כדי להחיל ידנית טבלת המרת צבעים שונה, בצע את הפעולות הבאות:

- **1** בתפריט "איכות" בלוח הבקרה של המדפסת, בחר **תיקון צבעים** ולאחר מכן בחר **ידני**.
- **2** בתפריט "איכות" בלוח הבקרה של המדפסת, בחר **צבע ידני** ולאחר מכן בחר את טבלת המרת הצבעים המתאימה עבור סוג האובייקט שמושפע.

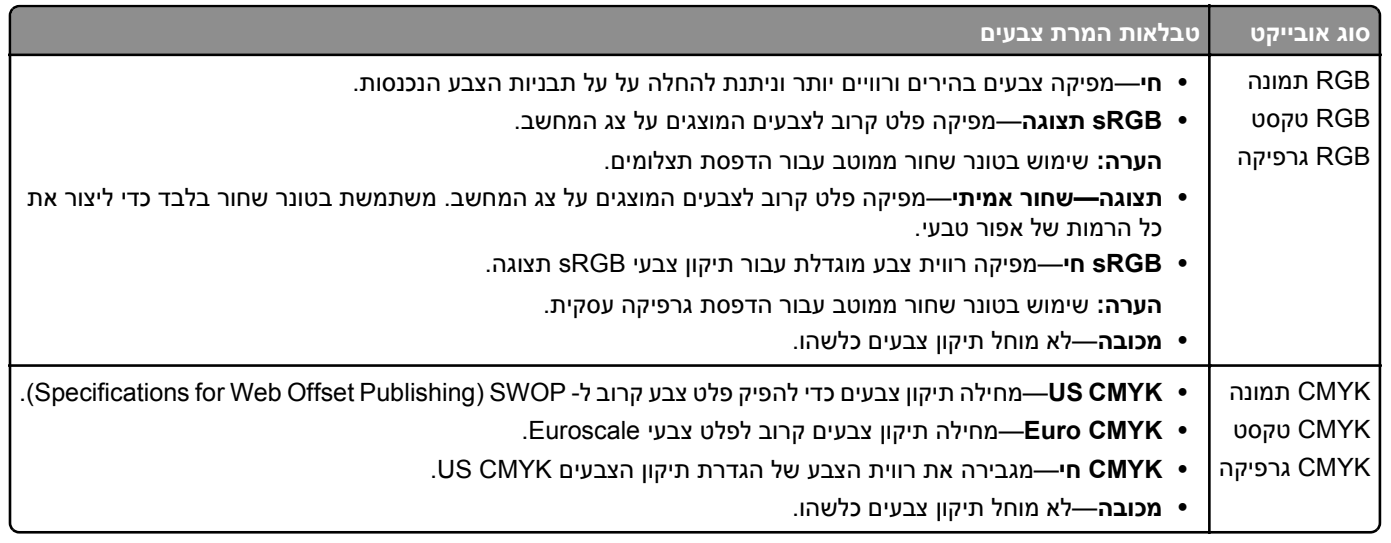

#### **כיצד אוכל להתאים צבע מסוים (דוגמת צבע בלוגו של הארגון)?**

בתפריט "איכות" בלוח הבקרה של המדפסת זמינים תשעה סוגים של קבוצות דוגמאות צבע. הם זמינים גם בדף "דוגמאות צבע" של שרת האינטרנט המובנה. בחירה בכל אחת מקבוצות הדוגמאות יוצרת הדפס מרובה עמודים שמורכב ממאות תיבות צבע. בכל תיבה נמצא שילוב של CMYK או של RGB, בהתאם לטבלה שנבחרה. הצבע שנראה בכל תיבה מושג על-ידי העברת שילוב ה- CMYK או ה- RGB שמתויג על התיבה דרך טבלת המרת הצבע שנבחרה. על-ידי בחינת קבוצות של דוגמאות צבע, תוכל לזהות את התיבה שהצבע שלה קרוב ביותר לצבע הרצוי לך. לאחר מכן, ניתן להשתמש בשילוב הצבע שמתויג על התיבה לשינוי צבע האובייקט בתוכנית. לקבלת מידע נוסף, ראה את העזרה של מערכת ההפעלה שברשותך.

**הערה:** ייתכן שיידרש "תיקון צבעים ידני" כדי להשתמש בטבלת המרת הצבעים שנבחרה עבור אובייקט מסוים.

הבחירה באיזו קבוצה של דוגמאות צבע להשתמש עבור התאמת צבע מסוים תלויה בהגדרת תיקון הצבע שבשימוש, סוג האובייקט שמודפס, והאופן שבו צבע האובייקט מצוין בתוכנית. כשהגדרת "תיקון צבעים" מוגדרת למצב מכובה, הצבע מבוסס על פרטי עבודת ההדפסה ולא מיושמת המרת צבעים כלשהי.

**הערה:** דפי דוגמאות הצבעים אינם שימושיים אם התוכנית אינה מציינת צבעים עם שילובי RGB או CMYK. בנוסף, קיימים מצבים מסוימים שבהם התוכנית או מערכת ההפעלה של המחשב מתאימות את שילובי ה- RGB וה- CMYK שמצוינים בתוכנית באמצעות ניהול צבעים. כתוצאה מכך, ייתכן שהצבעים המודפסים לא יהיו התאמה מדויקת של עמודי דוגמאות הצבעים.